Manuale per gli operatori

Gestione delle operazioni legate al

Portafoglio Digitale

Portafoglio Digitale

# Indice

# Sommario

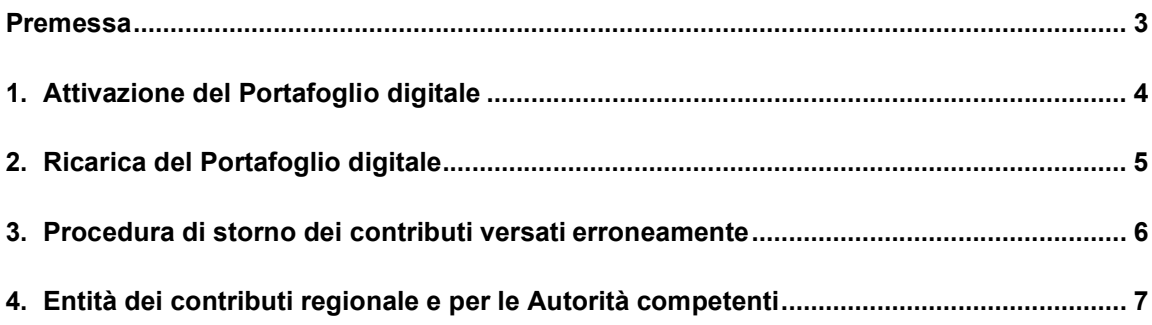

### Premessa

Il presente documento illustra l'insieme delle attività inerenti la gestione del Portafoglio digitale.

Il Portafoglio è lo strumento attraverso cui i manutentori, versano alle Autorità competenti i contributi previsti dalla normativa regionale in tema di impianti termici.

Per potere operare è necessario che i manutentori abbiano attivato il Portafoglio digitale e lo abbiano caricato: all'atto dell'inserimento di un RCEE il contributo previsto viene scalato automaticamente dal credito residuo.

### 1. Attivazione del Portafoglio digitale

All'atto della registrazione di un Utente (Ditte di manutenzione), il Sistema Informativo in uso per la gestione dell'attività, abilita le ditte in automatico ad effettuare i versamenti economici a favore di enti competenti, necessari a corrispondere i contributi previsti dalla normativa regionale per le attività di manutenzione degli impianti termici.

Le Ditte di manutenzione "Consulta i tuoi Movimenti di Portafoglio".

Deve scegliere l'ente su cui effettuare il caricamento dl contributo o visualizzare i singoli movimenti

Ente portafoglio

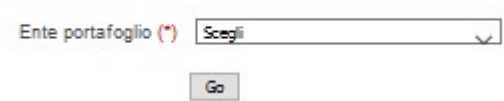

Selezionato l'ente appare la seguente videata

Elenco movimenti Comune di Ancona - dev

Manutentore: TEST OASISOFTWARE Cod. portafoglio 500524568816699999 Cod. iban non registrato Entrate nel periodo 200,00 Uscite nel periodo 322,00 Differenza -122,00 Credito residuo 209,00

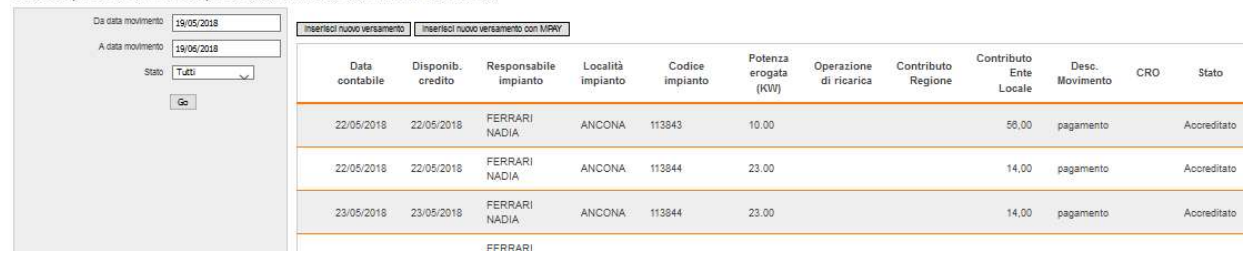

La Ditta di manutenzione può effettuare ricariche sul Portafoglio cliccando

#### Inserisci nuovo Versamento

#### **Inserimento movimento**

Ritorna

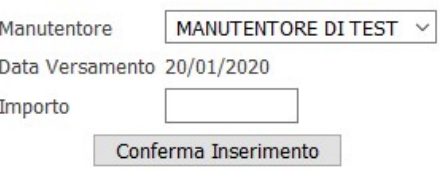

Si digita l'importo e si clicca su "Conferma Inserimento"

Si puo' procedere a stampare la transazione, e a mettere nella causale del versamento i dati indicati.

Si ricorda che non sono consentite operazioni che possano generare un saldo negativo del Portafoglio, pertanto va verificata la disponibilità di credito prima di operare sui Catasti per azioni che richiedano il pagamento dei contributi previsti.

### 2. Ricarica del Portafoglio digitale

Ogni ricarica effettuata rappresenta un credito consumabile senza limiti di scadenza temporale.

I tempi tecnici che intercorrono tra la procedura di ricarica e l'effettiva disponibilità del credito sul Portafoglio dipendono dai tempi del circuito bancario e dall'ente di riferimento

Il credito, contemporaneamente alla registrazione di un rapporto di avvenuta manutenzione, viene diminuito di una quota corrispondente alla entità del contributo previsto dalla normativa in relazione alla potenza dell'impianto.

# 3. Procedura di storno dei contributi versati erroneamente

La procedura di storno consiste nella restituzione dei contributi versati erroneamente con l'inserimento di una dichiarazione di avvenuta manutenzione (RCEE). Per maggiori informazioni sulle procedure e sulle casistiche per le quali è possibile richiedere all'ente competente che deve accettarlo

# 4. Entità dei contributi per le Autorità competenti

All'atto della registrazione di un RCEE è dovuto il pagamento di un contributo a favore della Autorità competenti per tutti gli impianti